## **LCN GEBÄUDESTEUERUNGEN**

## **DALI Fadetime Faderate**

Die Parameter Fadetime und Faderate lassen sich prinzipiell auch ohne DALI-Programmiergerät, nur mit LCN-Bordmitteln setzen.

Zunächst muss die LCN-PRO in den Administratormodus versetzt werden Dazu unter *Einstellungen*, *Rechte & Lizenzen* dass Passwort *Icd\$i#df2n* eingeben

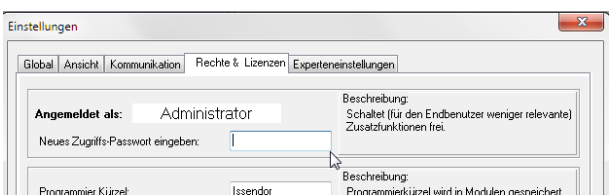

Nach Bestätigen befindet sich die LCN-PRO im ADMIN-Modus.

Rechte Maustatse auf das LCN-HU, an welchen die DALI-Leuchten angeschlossen sind. Im Kontextmenü *Kommando* auswählen. Aus der erscheinenden Übersicht *DALI* wählen.

Mit dem Kommando *Spezial Kommandos* → *Set DTR* den Wert 5 in das DTR (Data Transfer Register) setzen. Dabei den Haken bei *2 x* Senden setzen und das Kommando mit **+** Kommando ausführen absenden.

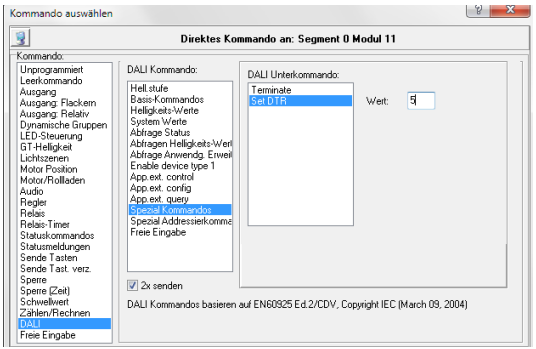

Anschließend den Inhalt des DTR als Stufenzeit setzen. Dazu das Kommando *Helligkeitwerte → Speichere Inhalt DTR Stufenzeit* verwenden. Ziel sind alle EVGs, auch hier den Haken bei 2x Senden setzen und das Kommando mit → Kommando ausführen labsenden.

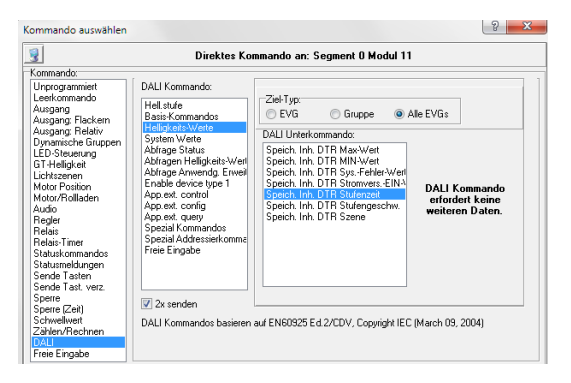

Perfektion.

## **LCN GEBÄUDESTEUERUNGEN**

Mit dem Kommando *Spezial Kommandos* → *Set DTR* den Wert 9 in das DTR (Data Transfer Register) setzen. Dabei den Haken bei *2 x* Senden setzen und das Kommando mit **+** Kommando ausführen absenden.

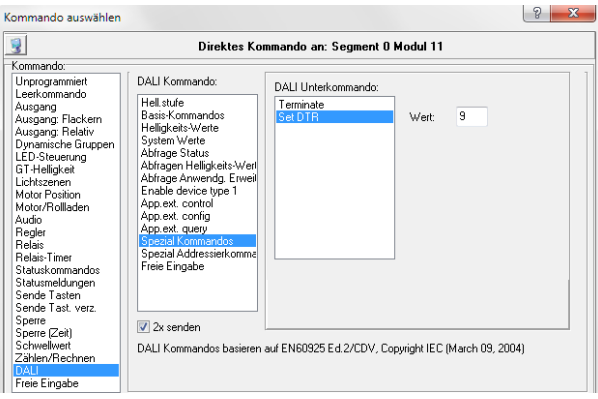

Anschließend den Inhalt des DTR als Stufgeschwindigkeit setzen. Dazu das Kommando *Helligkeitwerte → Speichere Inhalt DTR*  Stufengeschwindigkeit verwenden. Ziel sind alle EVGs, auch hier den Haken bei 2x Senden setzen und das Kommando mit **+** Kommando ausführen absenden.

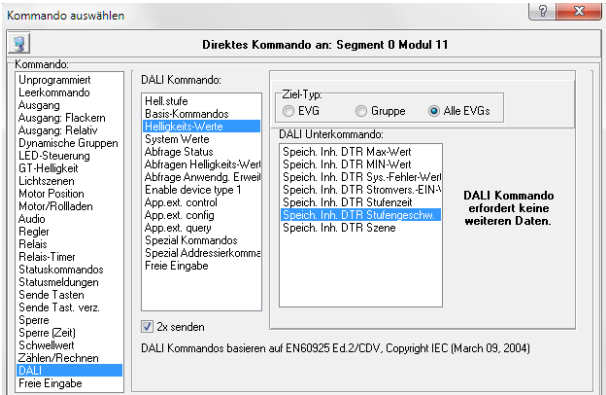

Perfektion.